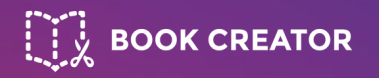

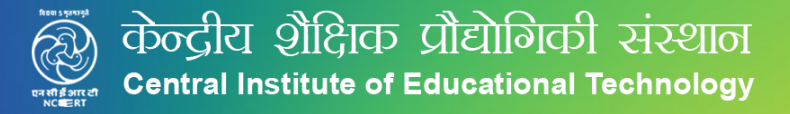

# **Creating Interactive Books using Book Creator**

# **By: Kamal Preet**

**Book Creator Certified Author**

**TGT, Department of Science – Delhi Public School, Bangalore**

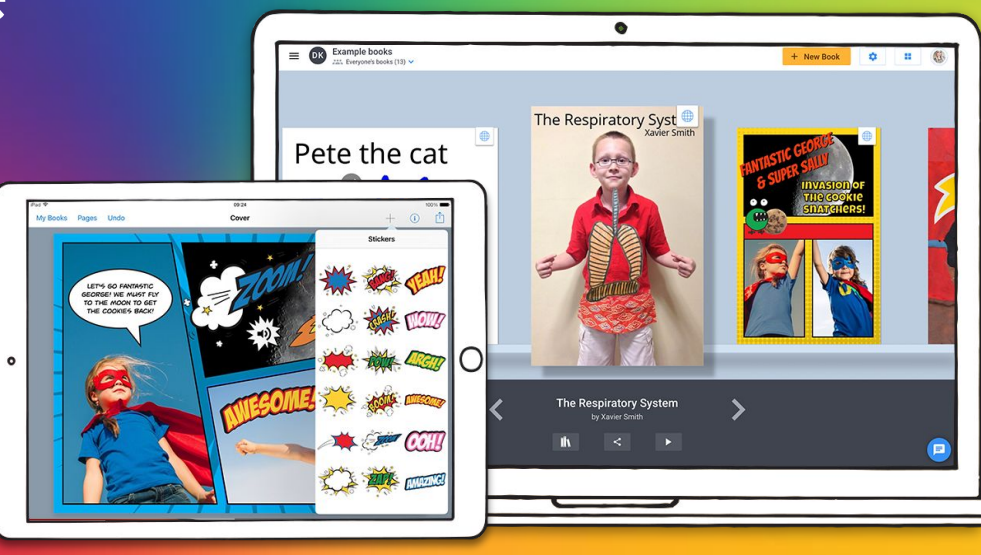

# Book v/s eBook

A book is a medium for **recording information** in the form of **writing or images**, typically composed of **many pages** bound together and protected by a **cover**.

An electronic book / e-book / eBook, is a book publication made available in **digital form**, consisting of **text, images, or both**, readable on the **flat-panel display** of computers or other electronic devices.

# What is Book Creator?

- ★ Open-ended creation tool for **iOS & Chrome**
- ★ Students & teachers can **create & publish books**
- ★ Users can make **interactive pages** with text, images, video, voiceover
- ★ Students of **all ages** can use Book Creator
- ★ Teachers can **create libraries** for students

# Agenda for today

★ **Examine!** Book Creator project ideas

★ **Explore!** Book Creator features

- ★ **Try out!** Book Creator on our devices
- ★ **Gain!** Resources to help them get started

#### Get inspired to use Book Creator

There are lots of fun ways to use Book Creator in all Subject Areas in all Grade Levels, let's take a look together!

**Examine!**

- **Digital portfolios** ★ **Science reports**
- **Poetry books** ★ **Learning journals**
- ★ **Step-by-step guides** ★ **Comics**

## Elementary school

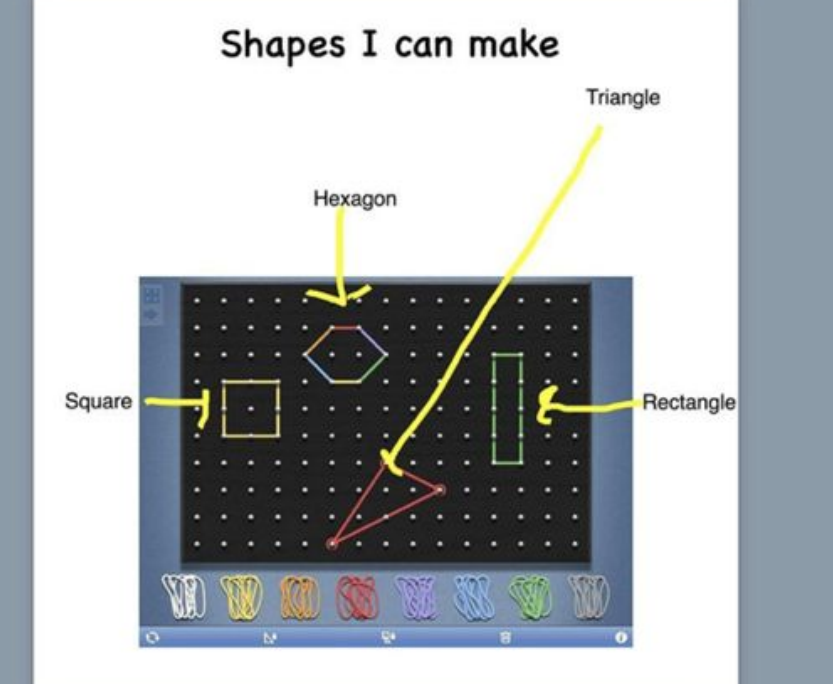

**Click** [here to](https://read.bookcreator.com/library/-LUB1YDtBIk6j7N0yukF/book/fjQKKz4qTdCBGUDDPKTsmw)  [read](https://bookcreator.com/2014/10/app-smashing-math/)

# Elementary school

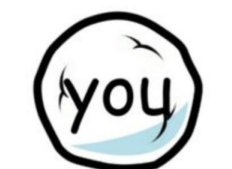

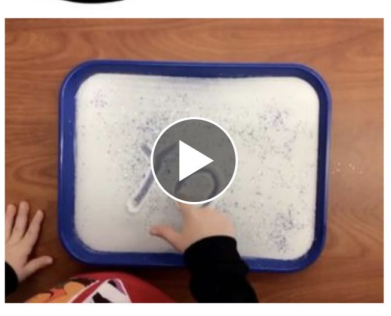

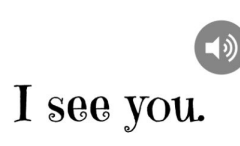

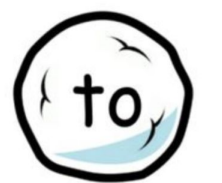

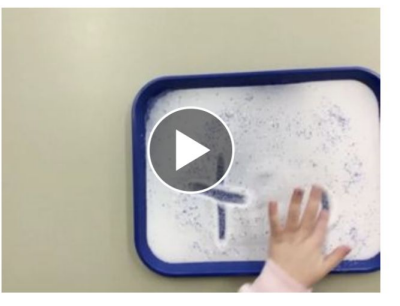

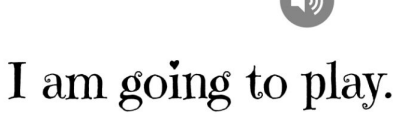

**Click** [here to](https://read.bookcreator.com/library/-LTvfdeq_hgYPLcaEn_4/book/E57N5VmfRbOO-GGFpI_b7w)  [read](https://read.bookcreator.com/library/-LTvfdeq_hgYPLcaEn_4/book/E57N5VmfRbOO-GGFpI_b7w)

# Middle school

#### Captain Cook's "Discovery"

Captain James Cook "discovered" Australia in 1770, he sailed into Botany Bay on the Endeavour.

He made detailed Maps of Newfoundland prior to making three voyages to the Pacific Ocean, during which he achieved the first recorded European contact with the eastern coastline of Australia and the Hawaiian Islands. and the first recorded circumnavigation

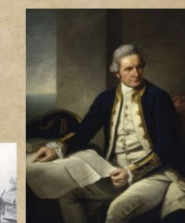

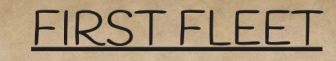

The First Fleet is the name given to the 11 ships which left Great Britain on 13 May 1787 to for colony that became the first European settlement in Australia.

The first fleet consisted of two Royal Navy vessels, three store ships transports, carrying more than 1, 000 convicts, marines and seamen of stores.

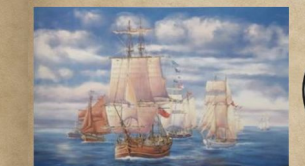

THE REPLICAS OF THE SUPPLY CHARLOTTE, SCARBOROUGH. FRIENDSHIP PRINCE OF WALES, LADY PENRHYN, BORROWDALE, ALEXANDER, SIRIUS (1786), FISHBURN AND GOLDEN GROVE ARE MADE FROM WESTERN RED OR SYRIAN CEDAR.

**Click** [here to](https://read.bookcreator.com/library/-LTvfghjA3ugVrycaWIP/book/PDfk0NKKTP6a0u3_R-J-ew)  [read](https://read.bookcreator.com/library/-LTvfghjA3ugVrycaWIP/book/PDfk0NKKTP6a0u3_R-J-ew)

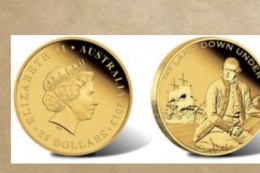

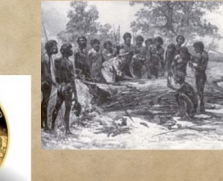

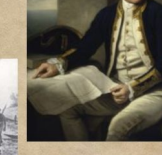

# Middle school

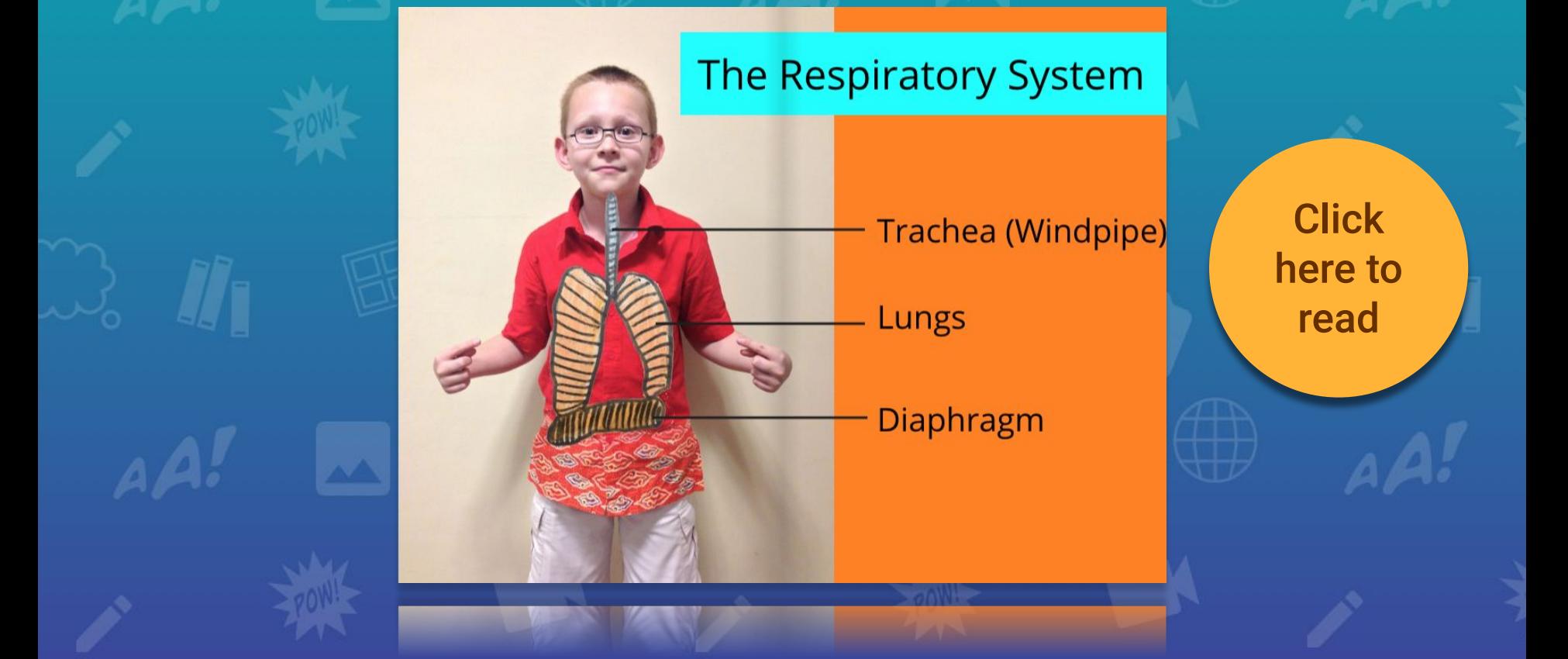

# High school

#### **The Invasion of Normandy**

The Invasion of Normandy, also more commonly known as D-day, took place on June 6, 1944. The invasion took place in Europe, and is credited to be the beginning of the end in Europe. D-day was an invasion by the western Allied forces in Normandy, and is the largest amphibious invasion in history. The Allied forced needed this to work, so they rehearsed their D-day roles for months before the attack. The invasion began with overnight glider and parachute landings, along with air attacks and naval bombardments. The invasion fleet was taken from 8 separate navies. Putting up about 7,000 vessels, 1,200 warships, 4,000 transport vessels, 700 ancillary craft, and 860 merchant vessels. D-day was the biggest land, air, and sea attack prior to and since this day. Sadly, we suffered almost 10 thousand casualties, with more than 4000 men dead. Thanks to good preparation and planning Europe had been severely hit.

Check out this video for more information

http://www.history.com/topics/worldwar-ii/d-day

<u>http://www.history.com/topics/world-</u>

Veb-li/d-day

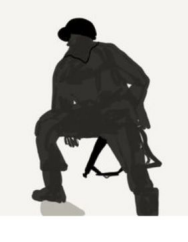

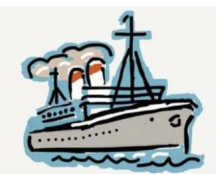

The use of insignia grew dramatically during WW2. The previous blue denim fatigue was replaced with an olive drab. The uniform included herringbone cotton twill treated with an anti-vesicant compound. This compound was used as protective garment. This became ver the war along with other minor im made. **Click** 

 $I$   $nsi$ 

[here to](https://read.bookcreator.com/library/-LTvenMg2d8LijtC-N7T/book/mT7eqB3OQZiWM_IxU_ZBsA) 

[read](https://read.bookcreator.com/library/-LTvenMg2d8LijtC-N7T/book/mT7eqB3OQZiWM_IxU_ZBsA)

# High school

Variables are named areas of computer memory which are reserved for use by a computer program.

They can hold one value of one data type.

For example a variable named weekday which holds string data types could be assigned the value "Saturday".

#### **Variables**

The data types are:

- String : Holds a sequence of alphanumeric characters e.g. "Saturday"
- Char : Holds one alphanumeric character e.g. "z"
- Integer : Holds whole numbers e.g. 42
- Real : Holds numbers which have a decimal point e.g. 42.75
- Boolean : Holds only two values True or False

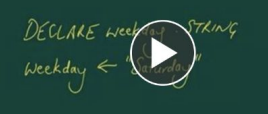

#DECLARE weekday : STRING weekday = "Monday"

BECLARE NAME : STRING DECLARE initial : CHAR DECLARE age : INTEGER DECLARE BankBalance DECLARE is Studen

#DECLARE nam #DECLARE ini #DECLARE age #DECLARE bank #DECLARE isStu  $name = "Ian"$  $initial = "I"$  $age = 99$ bankBalance =  $42.87$  $isStudent = False$ 

**Click** [here to](https://read.bookcreator.com/library/-LTvenMg2d8LijtC-N7T/book/YLI1_Jj5TmOeDU9PV4YHmQ)  [read](https://read.bookcreator.com/library/-LTvenMg2d8LijtC-N7T/book/YLI1_Jj5TmOeDU9PV4YHmQ)

**Data Types** 

YouTube Playlist: http://bit.ly/2kQo7oC

association and control of the con-

YouTube Playlist: http://bit.ly/2kQo7oC

massarik missimaan kesser

isStudent = False

# Professional learning

Section 1. Various Cities in the U.S.A.

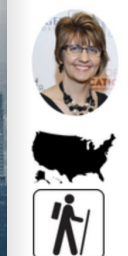

**MetLife** 

Guide: Kathryn Breshears Institution: Silverado High School Subject: Japanese Resident: Nevada, U.S.A

Various Cities in the U.S.A.

**Beginners** 

Packing List for Teachers:

- Computer
- Projector

Pencils

- Images in the See-Think-Wonder Around the World Guidebook - Slips of paper

Packing List for Students: - Pencils

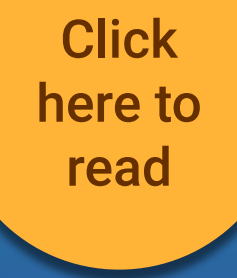

#### Create books across different Subjects

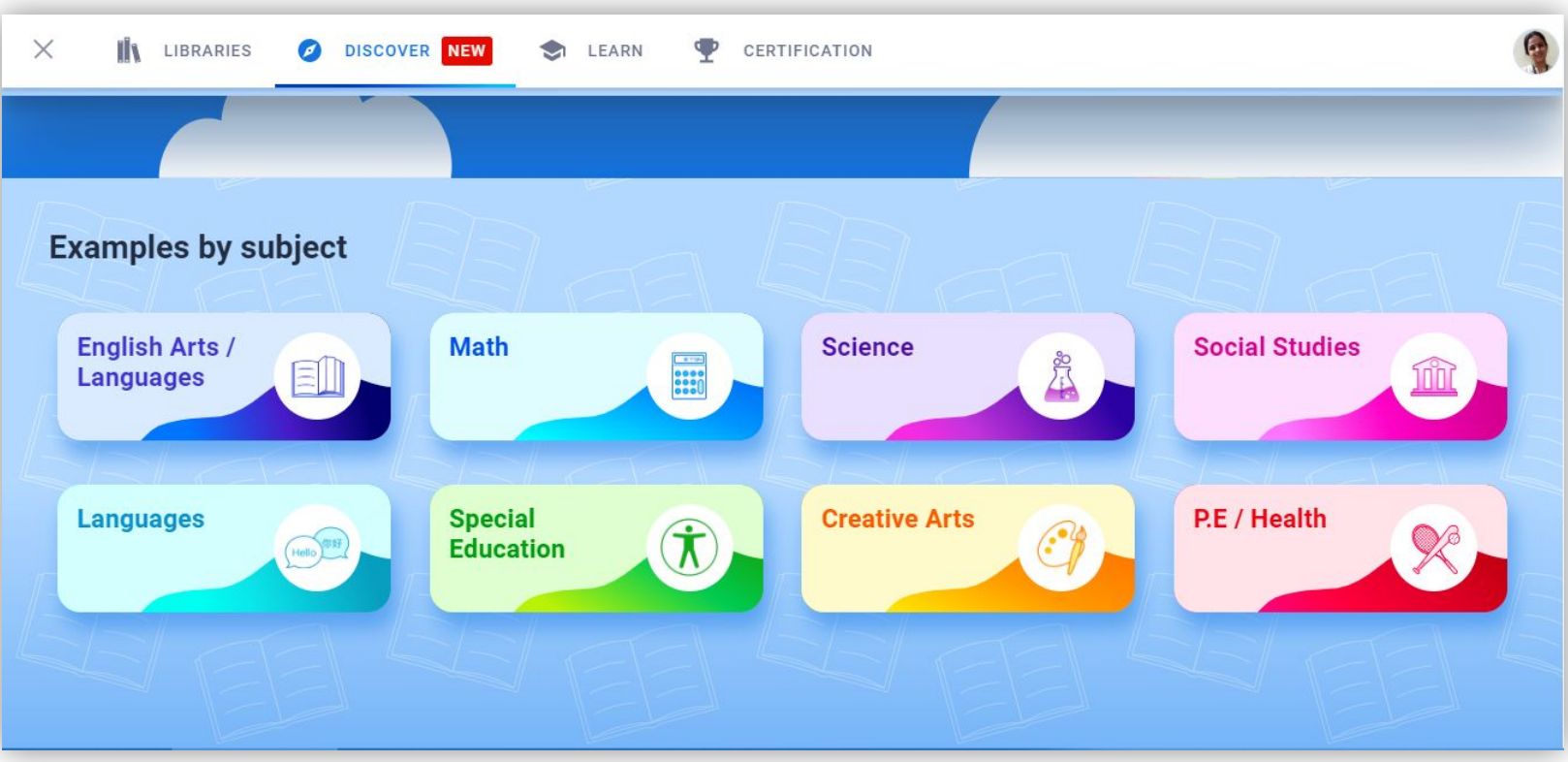

#### Create books across different Grade Levels

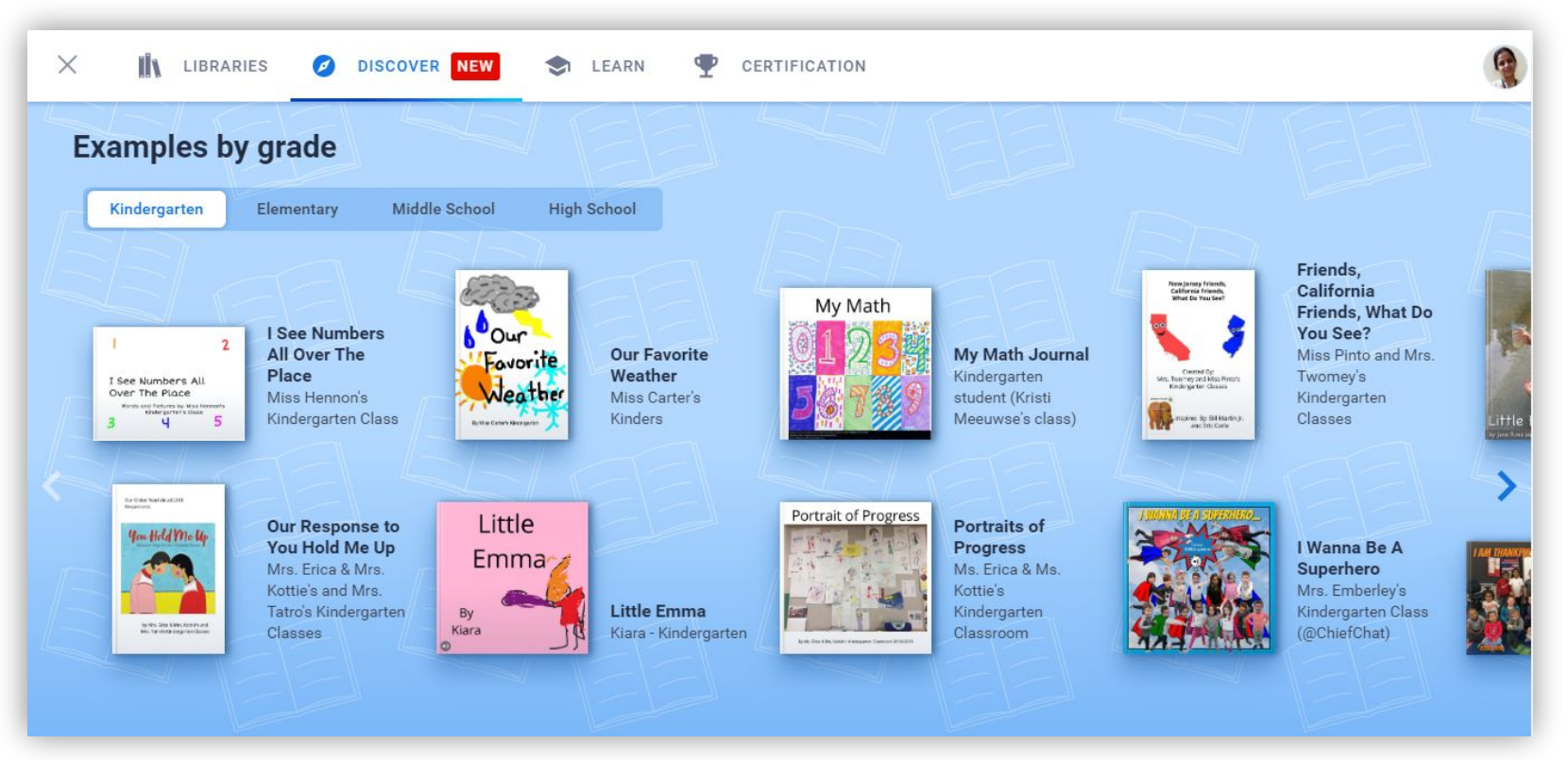

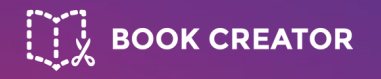

# **Let's take a look at Book Creator together...**

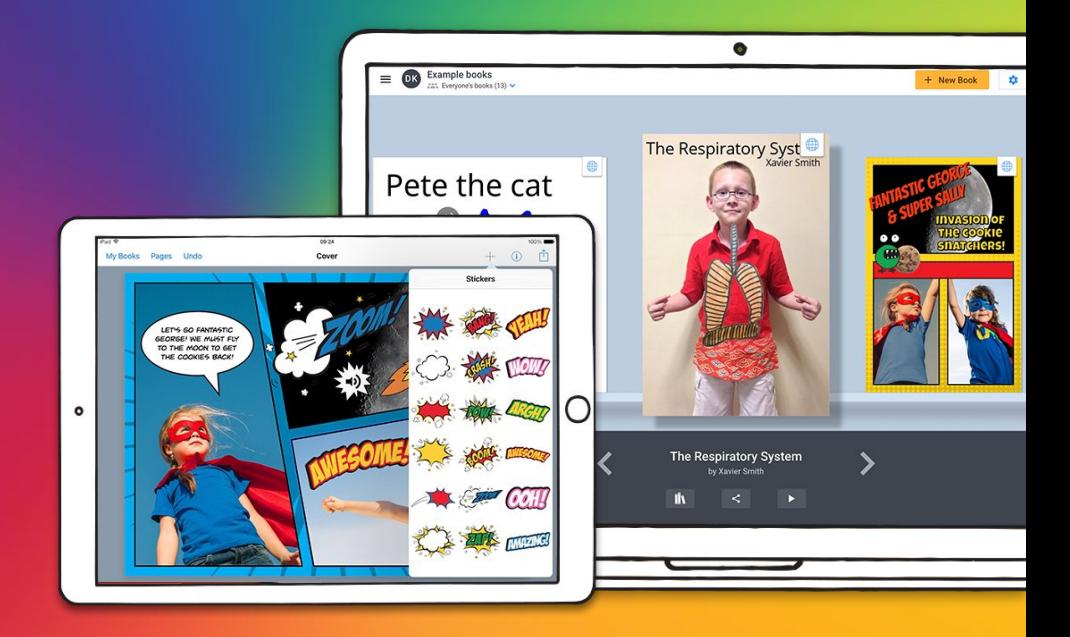

# **Signing in**

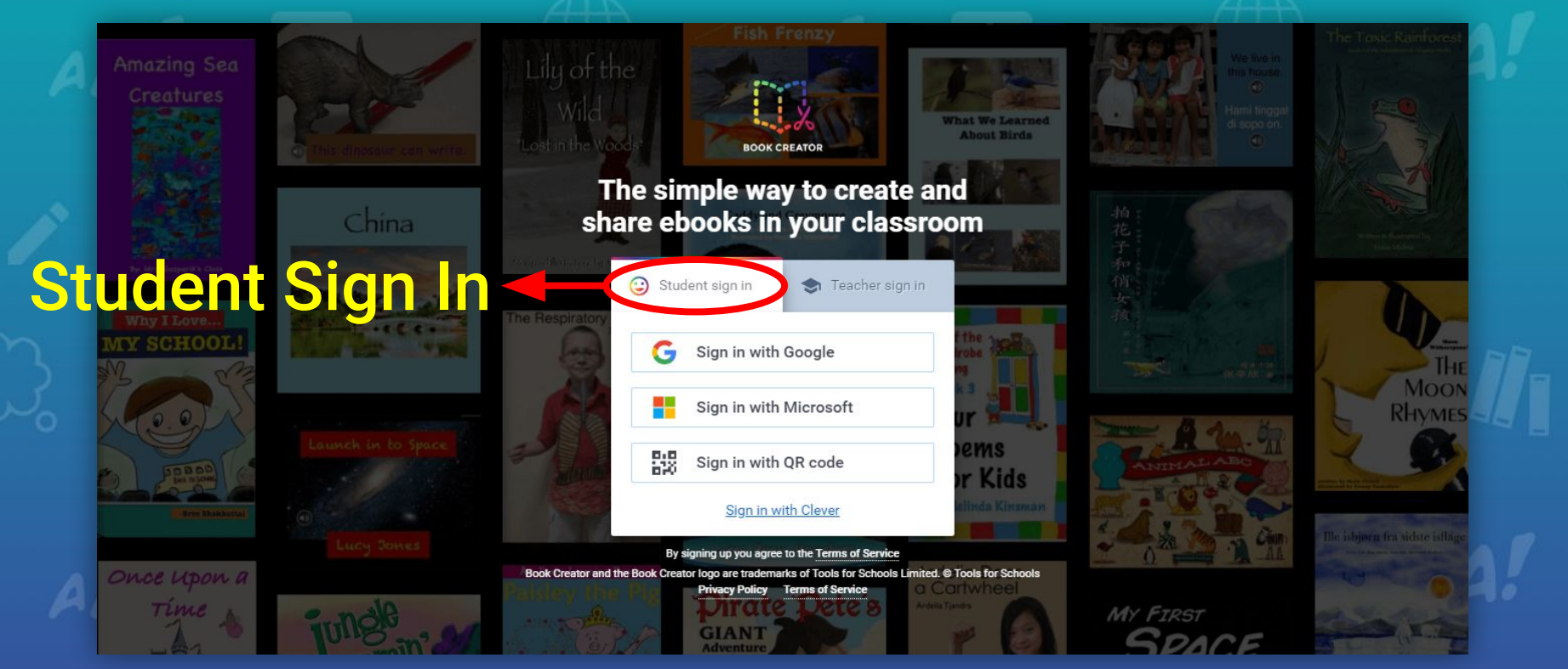

#### **Go to** [app.bookcreator.com](https://app.bookcreator.com/) **Explore!**

# Signing in

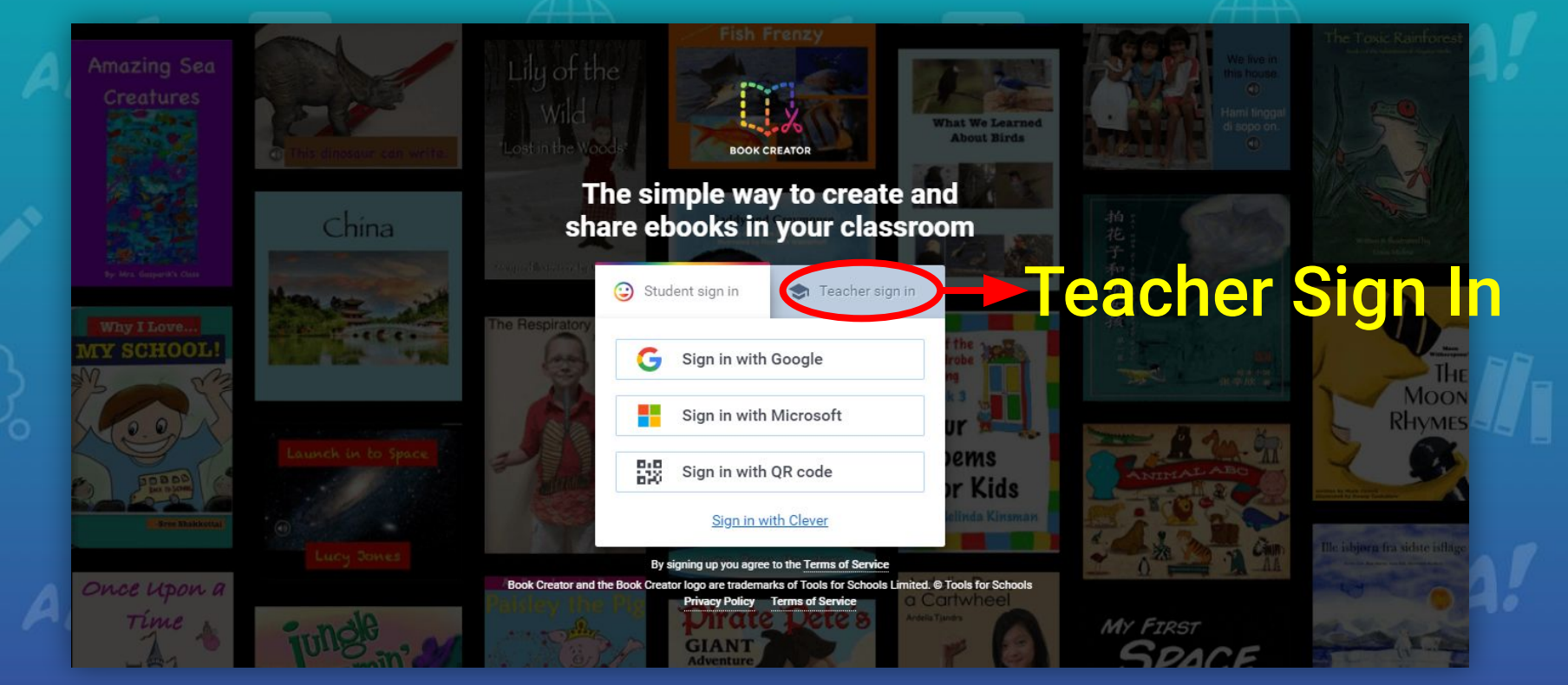

### **Go to** [app.bookcreator.com](https://app.bookcreator.com/) **Explore!**

#### Creating a New Book

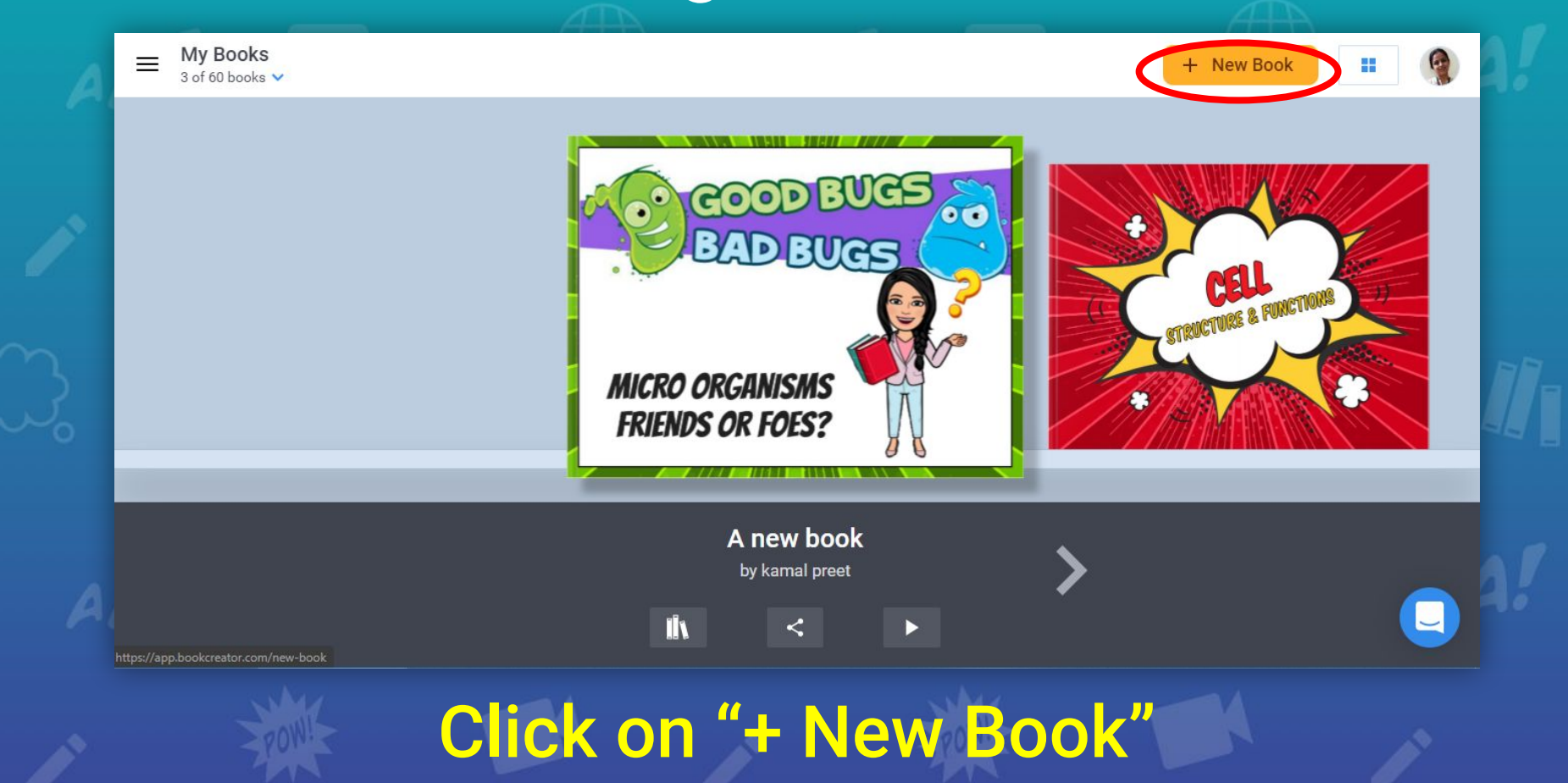

# Changing the Layout

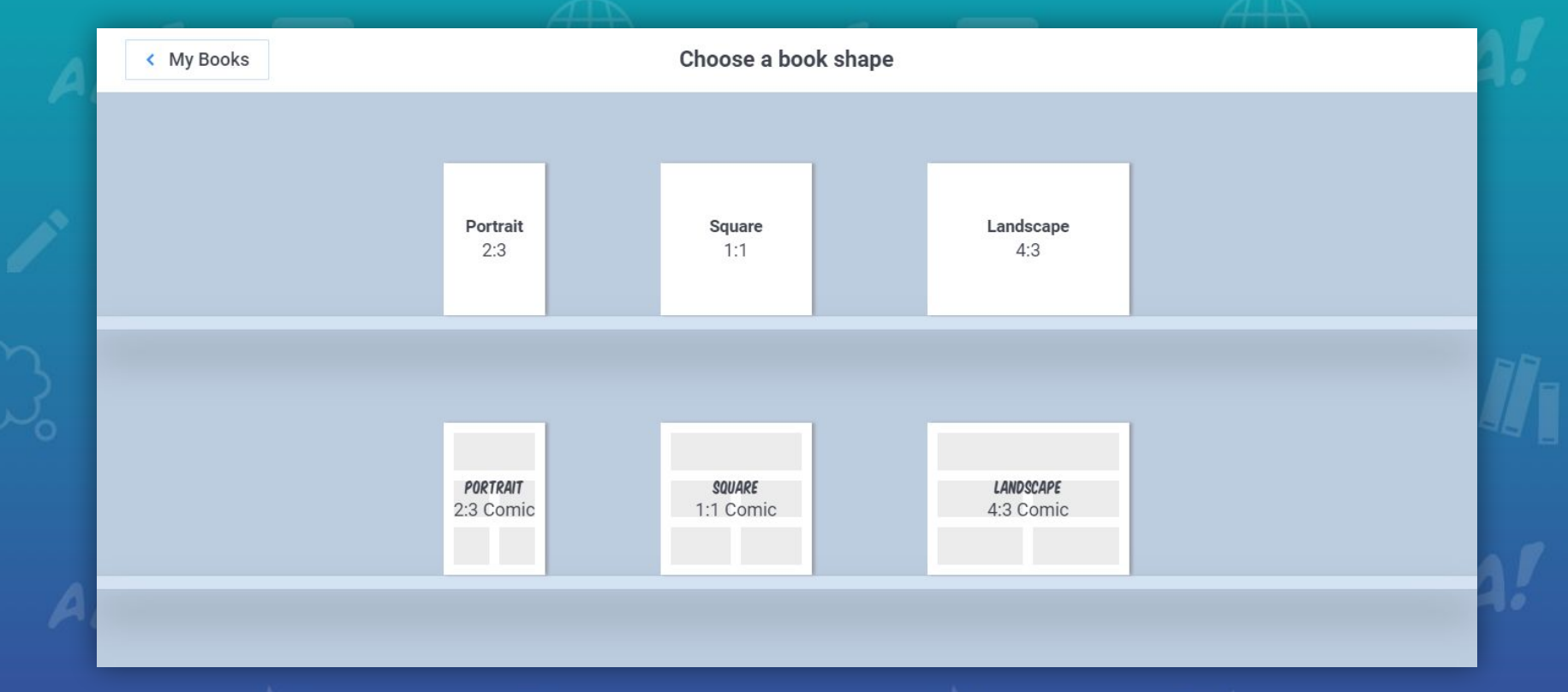

#### Choose any Book Shape

## Get familiar with the Interface

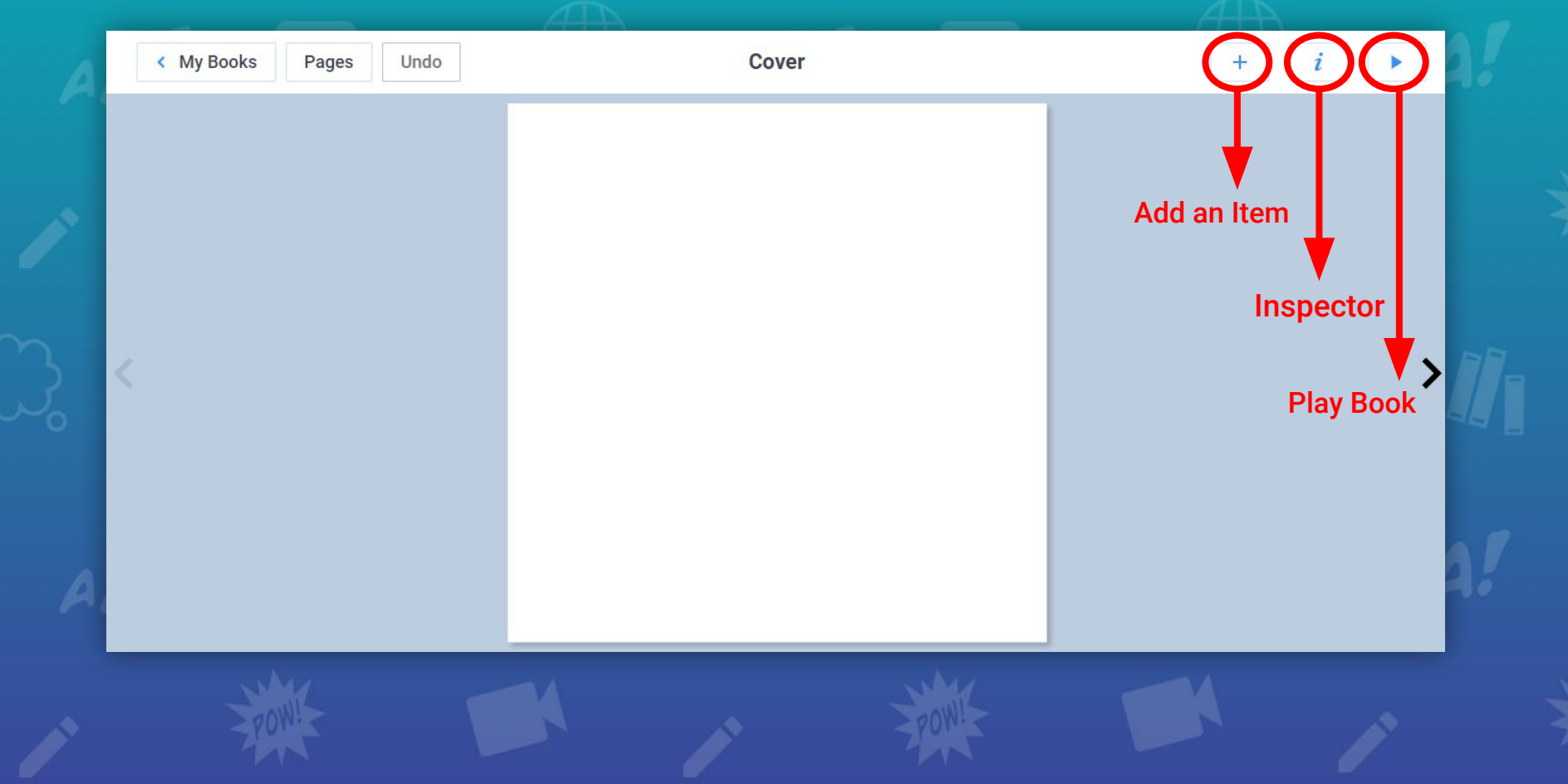

# Add an Item - Adding to your page

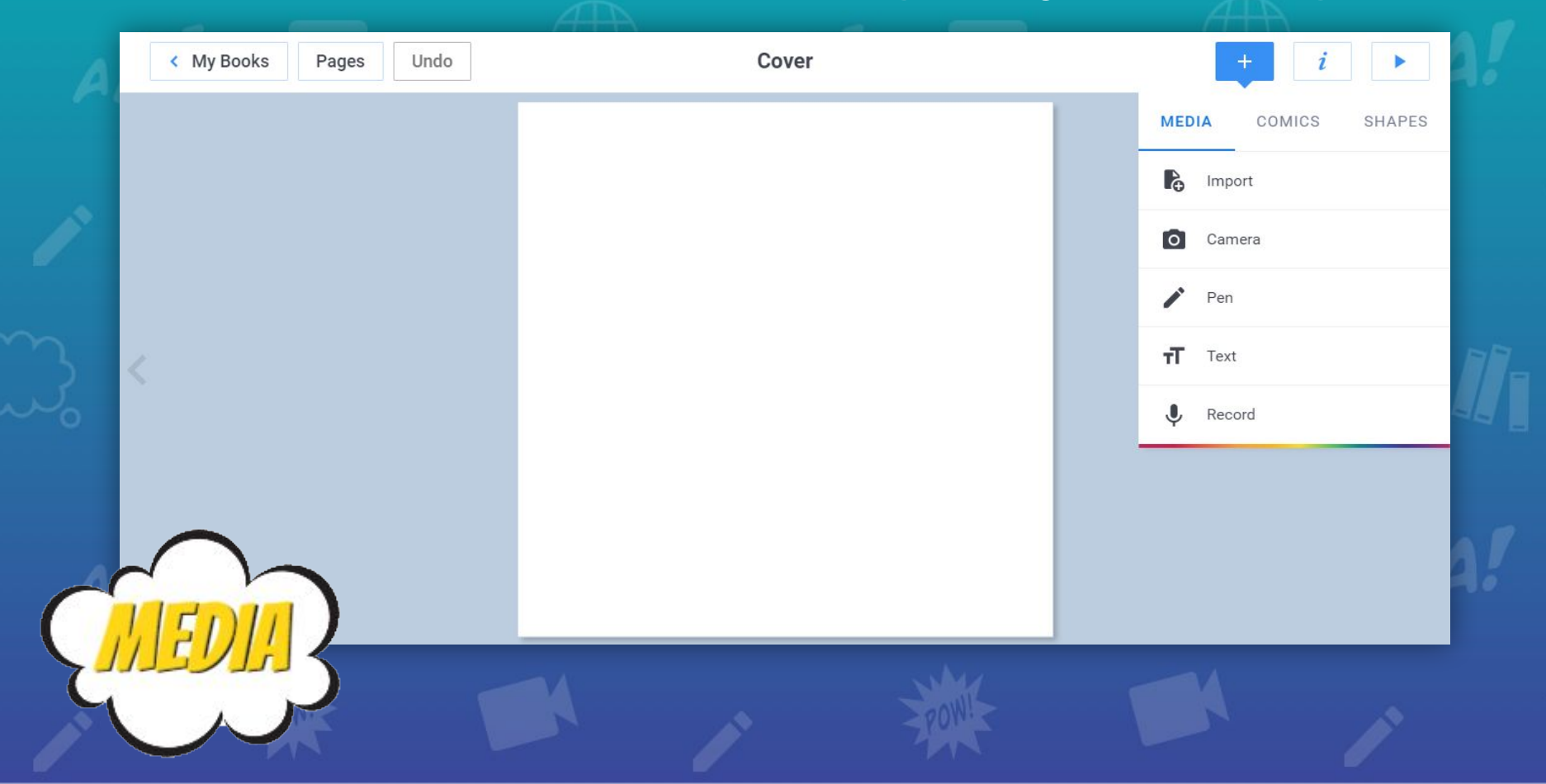

# Adding Media

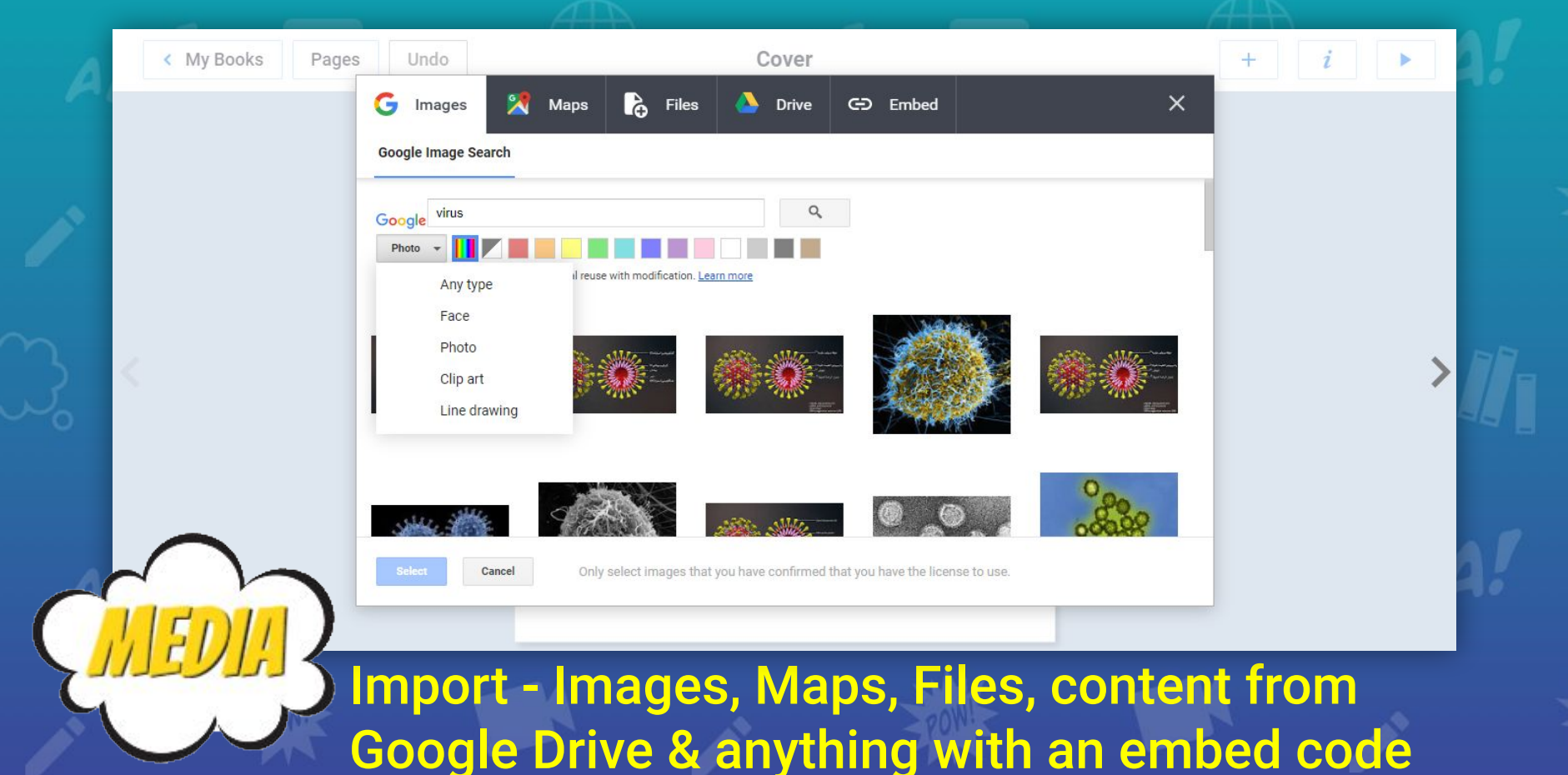

#### App-Smash your way to creativity

 $\bigstar$ Ġ THE ULTIMATE GUIDE TO **Embedding Content** 亖 in Book Creator

By Book Creator Team

6

田

You can embed all kinds of content into Book Creator - Google Maps, YouTube videos, PDFs, spreadsheets, code creations...

It also plays nicely with other creativity apps such as Adobe Spark and Flipgrid.

### Using the Pen tool - Colors

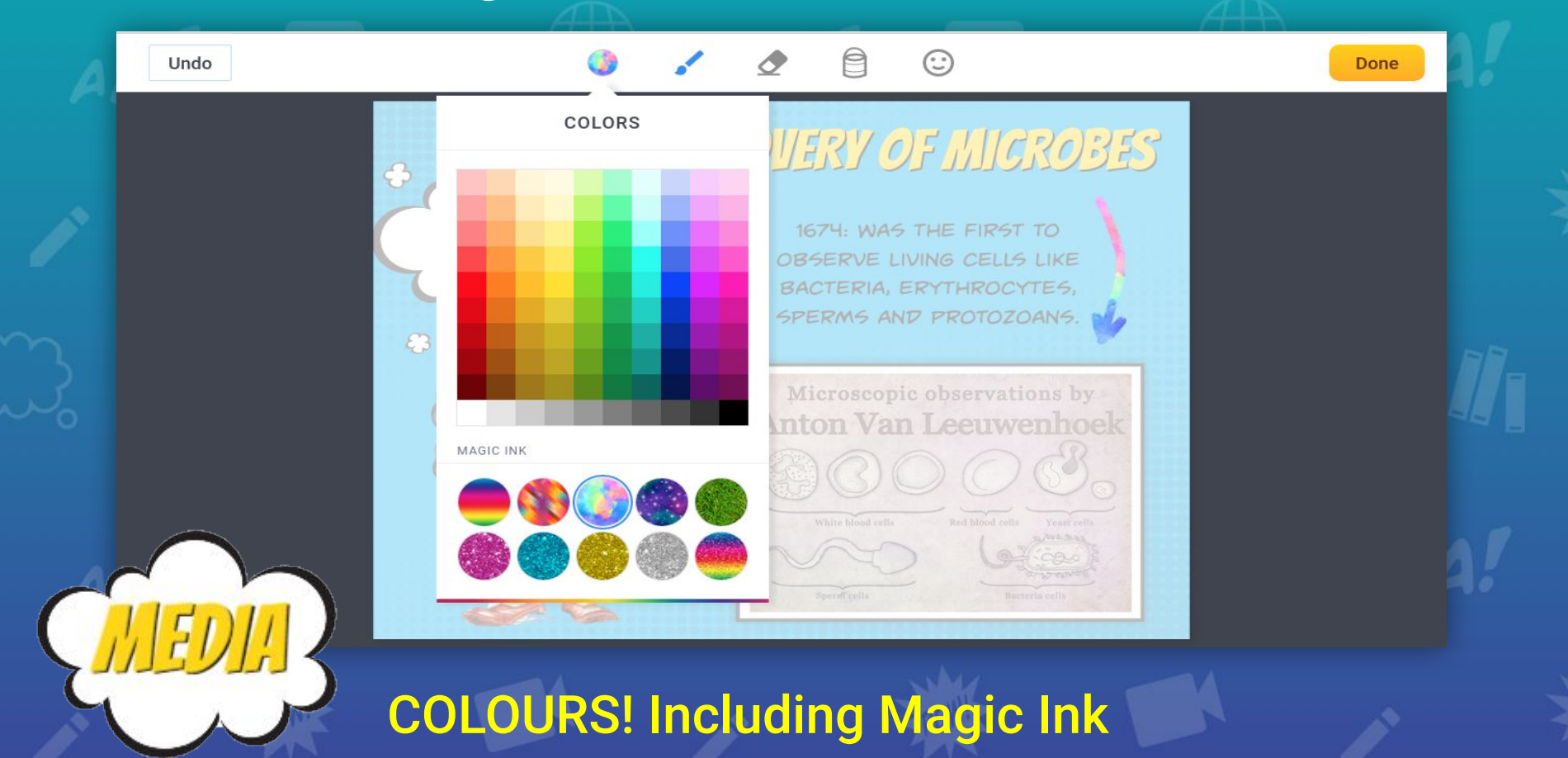

# Using the Pen tool - Inking & Eraser

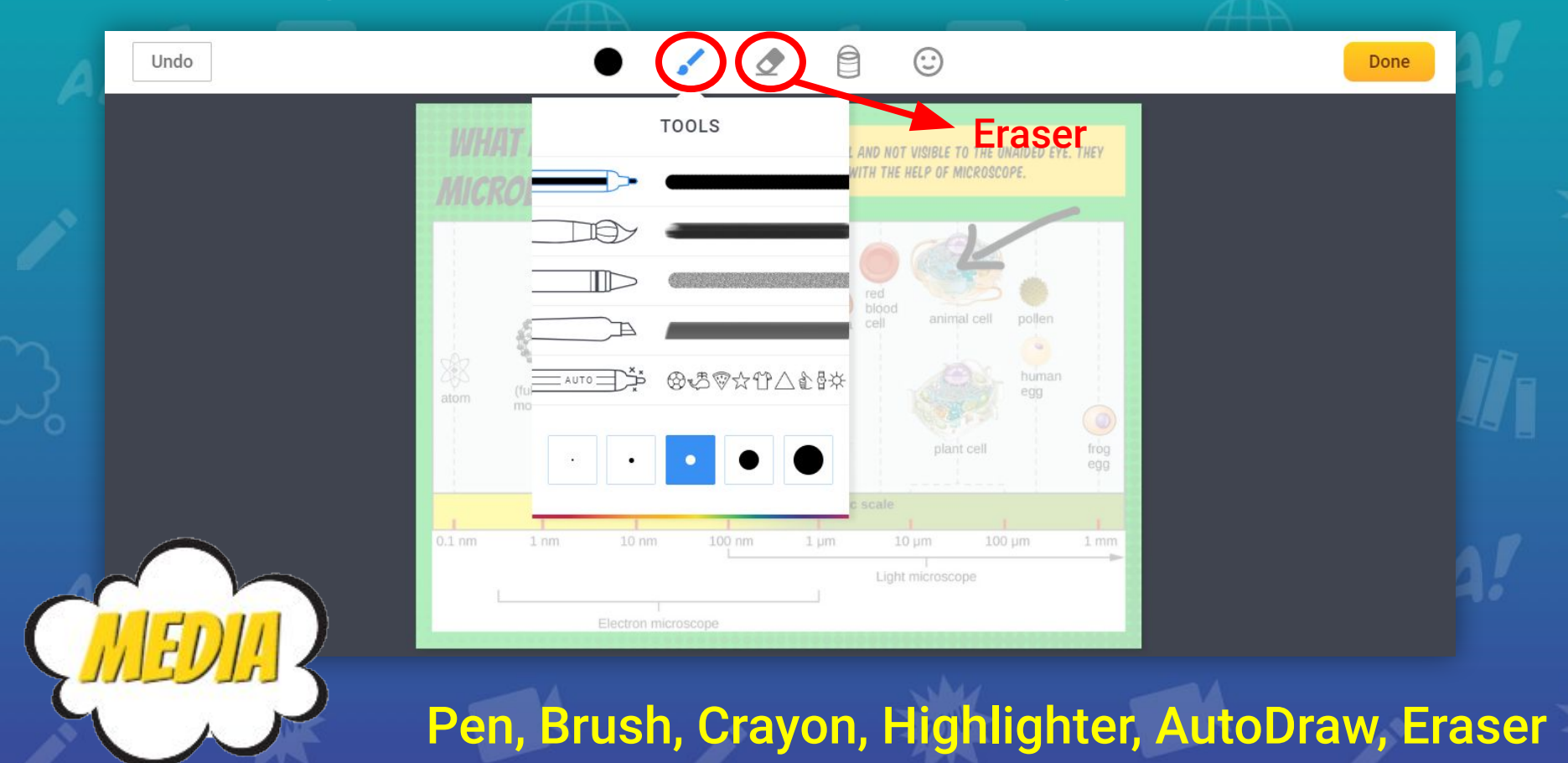

# Using the Pen tool - The magic of AutoDraw

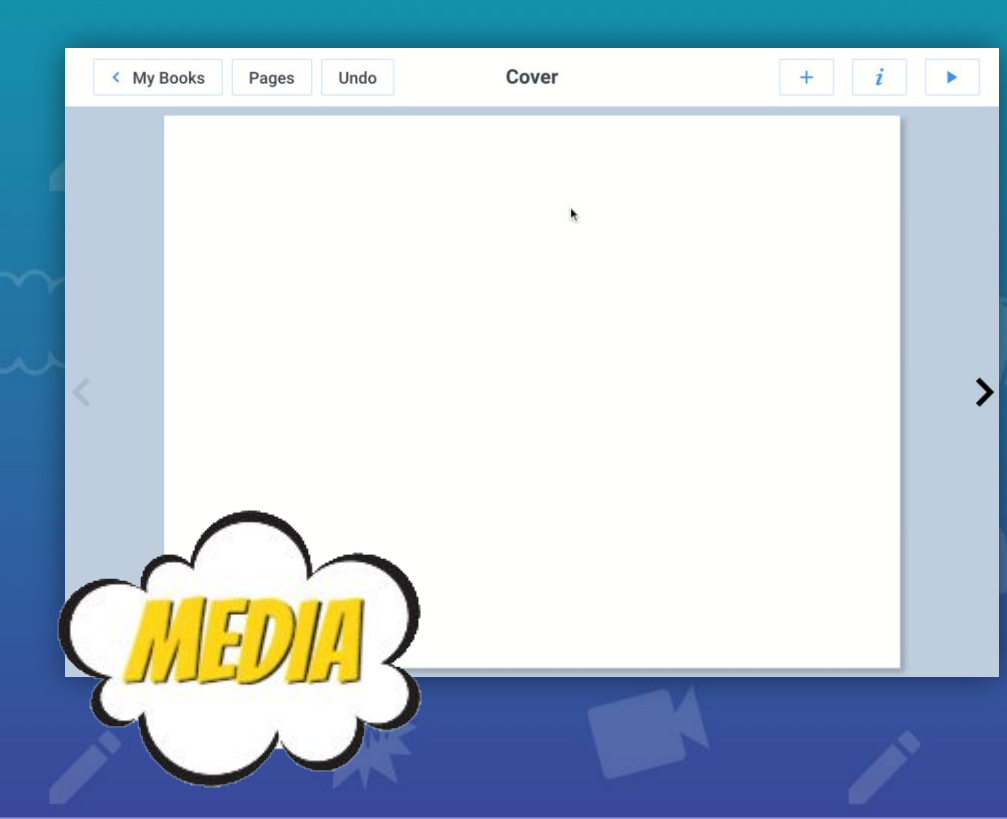

Not the best artist? No worries! Simply start drawing the object you want & artificial intelligence will take over to suggest a variety of illustrations for you, from a library of thousands of professionally drawn shapes - Simple Fun!

### Using the Pen tool - Fill Tool

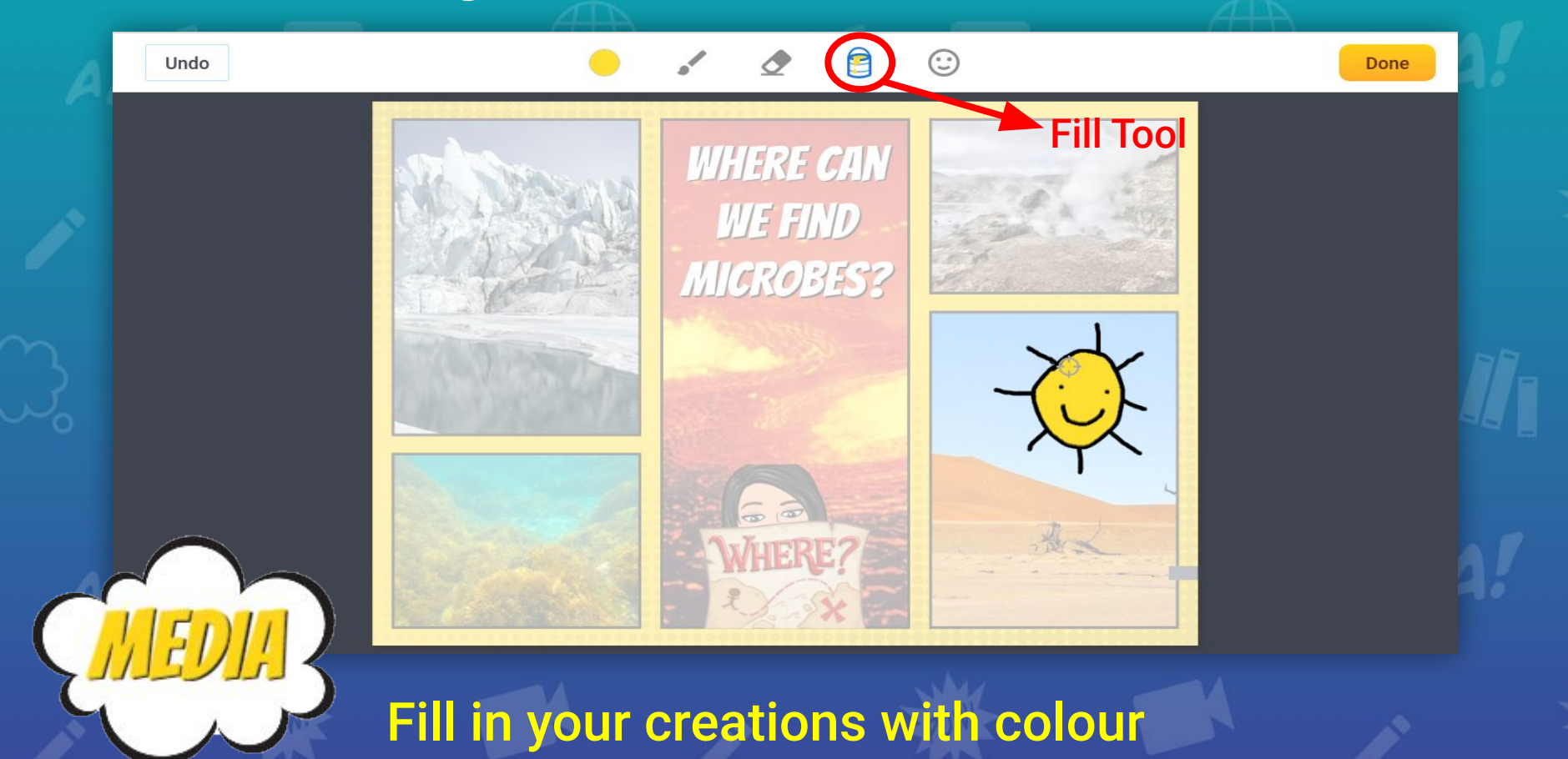

# Using the Pen tool - Adding EMOJIS

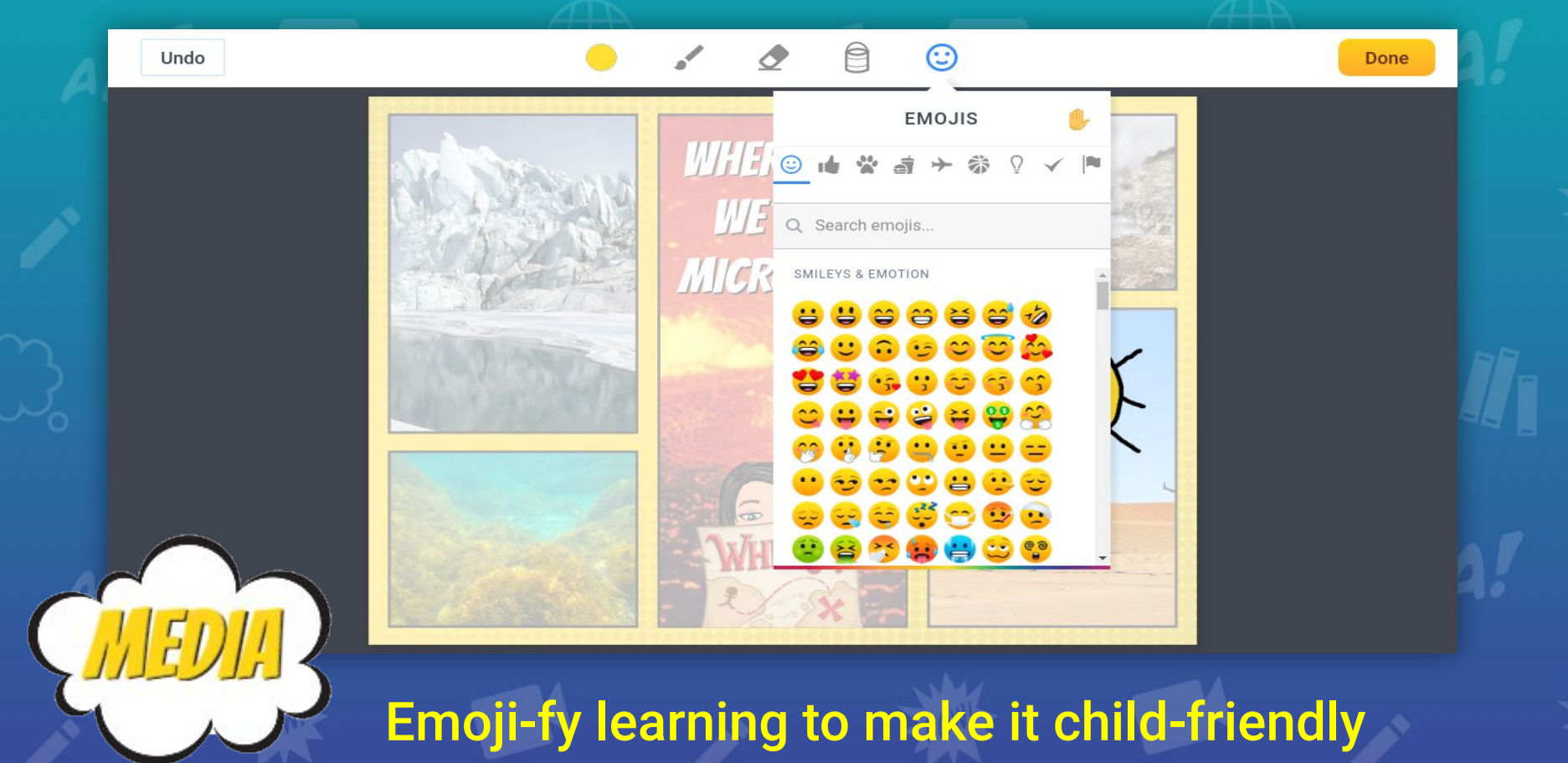

# Adding Text

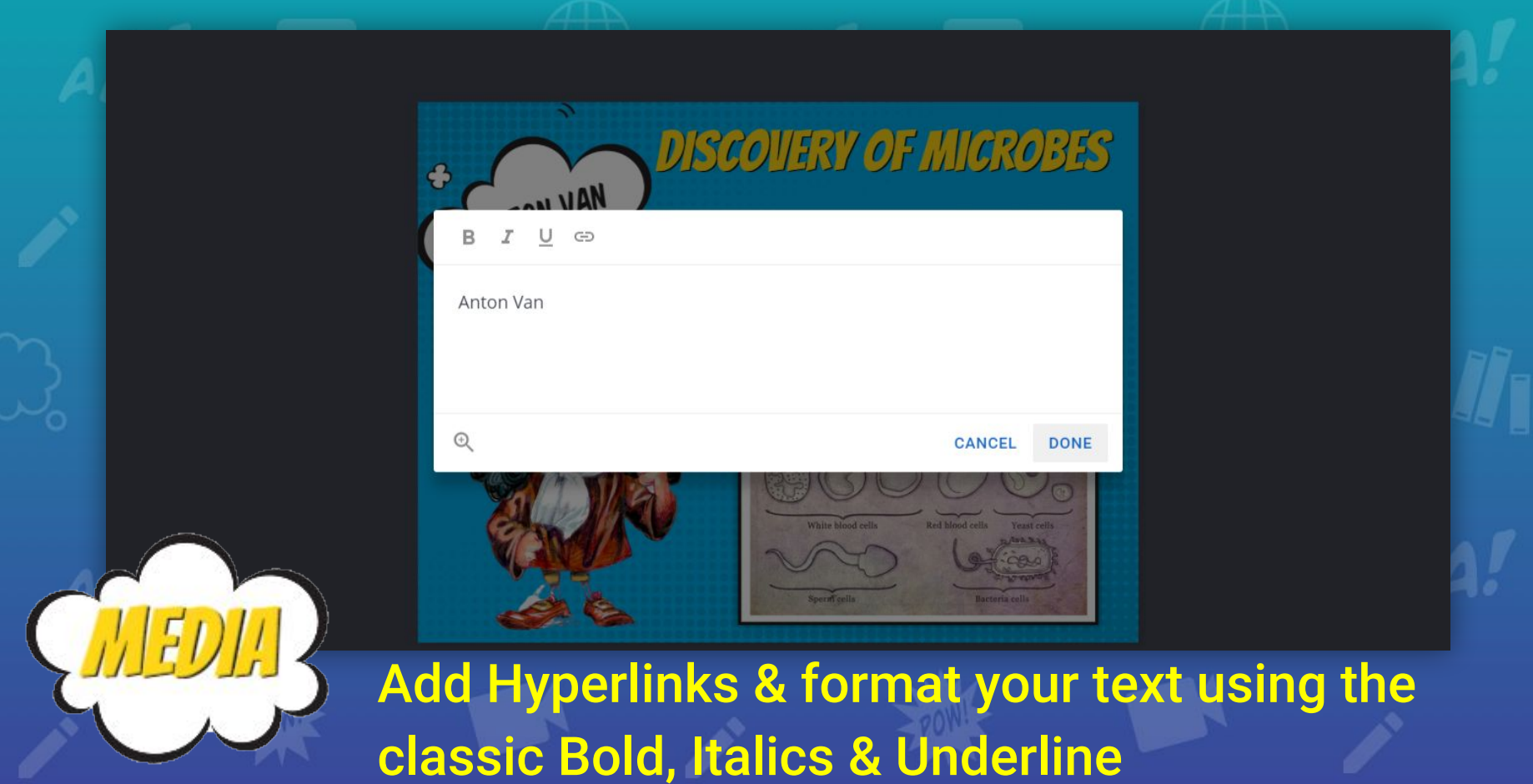

# Recording your Voice

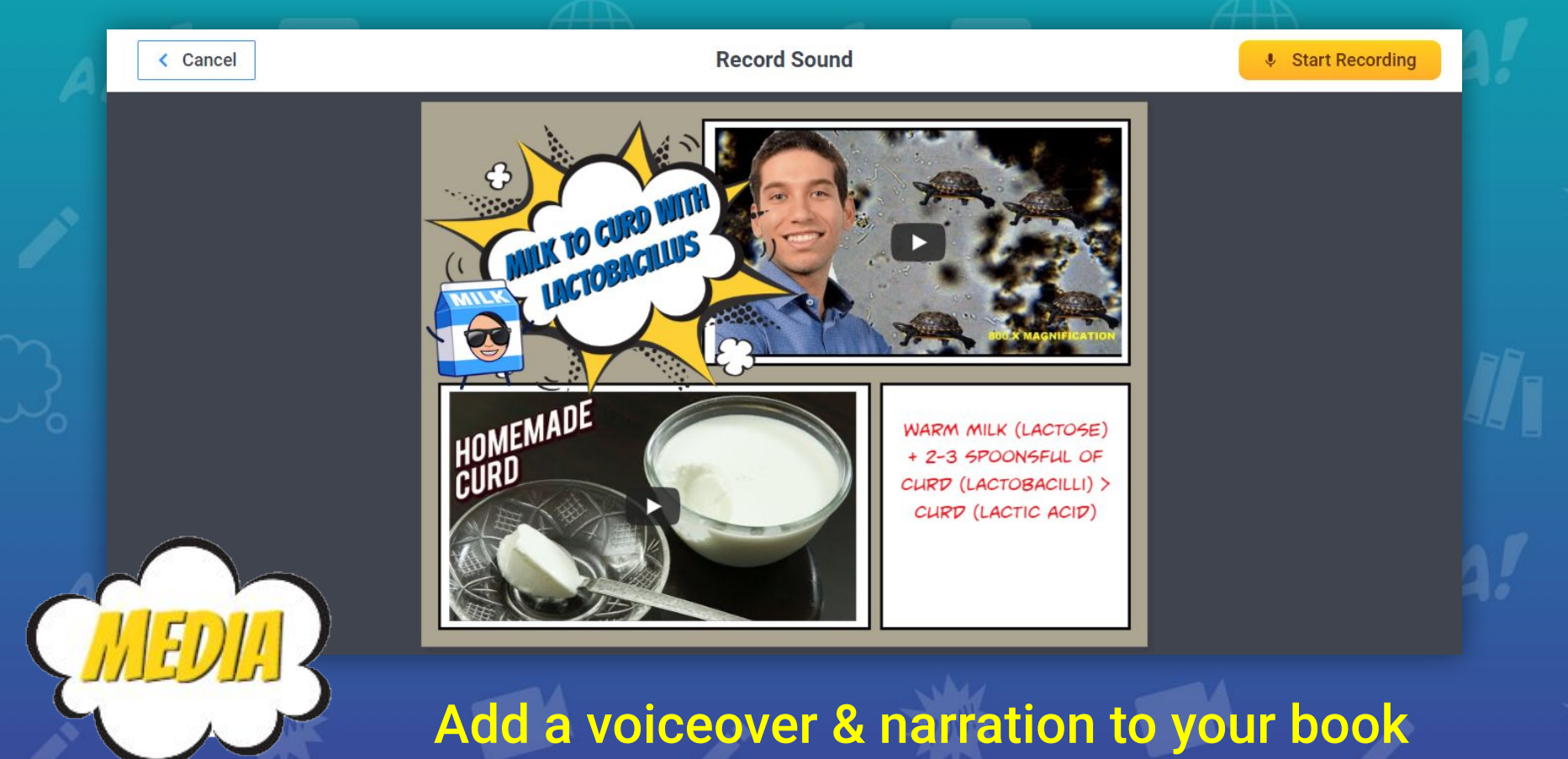

#### Panels

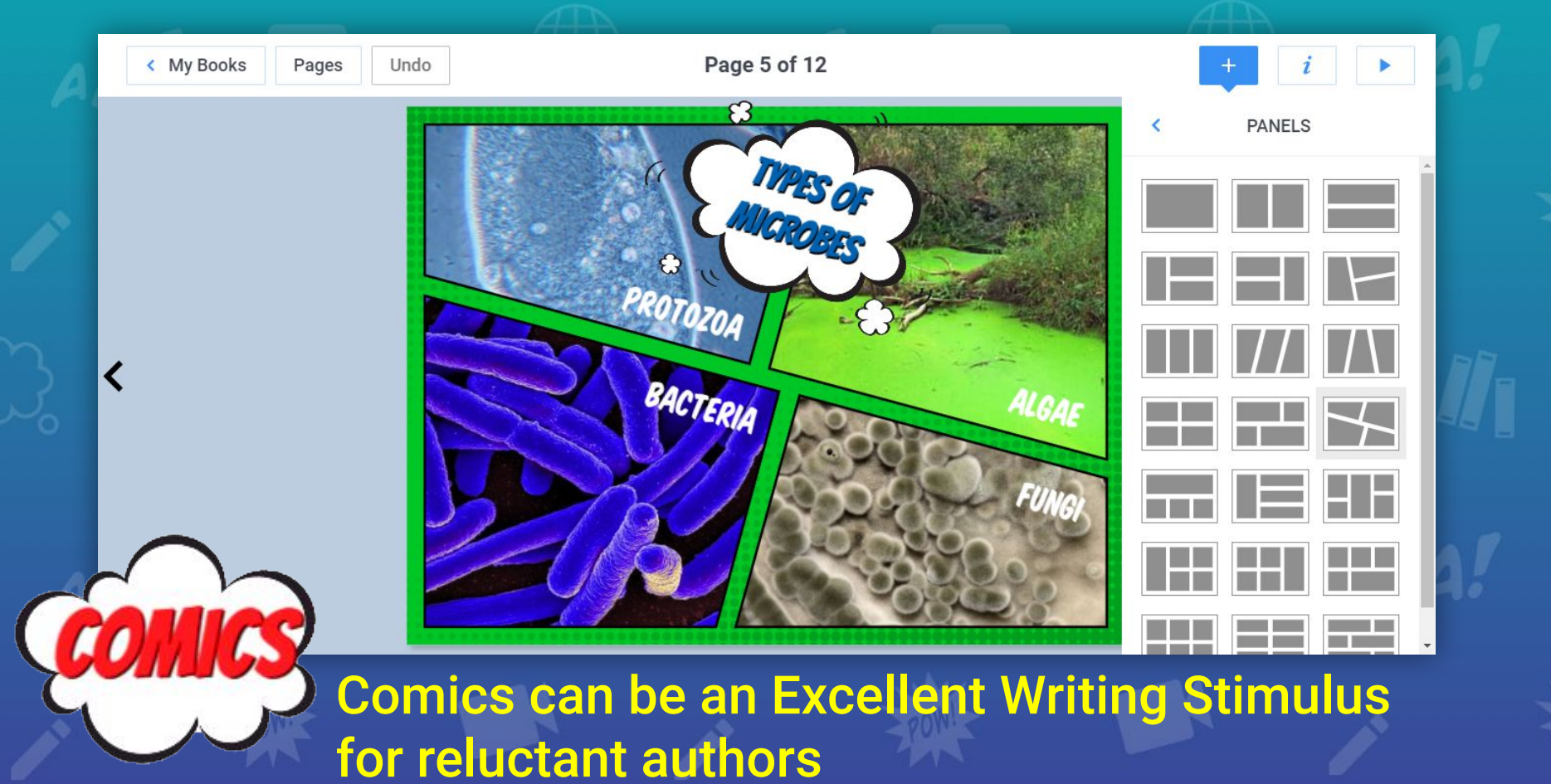

#### Speech & Thought Bubbles

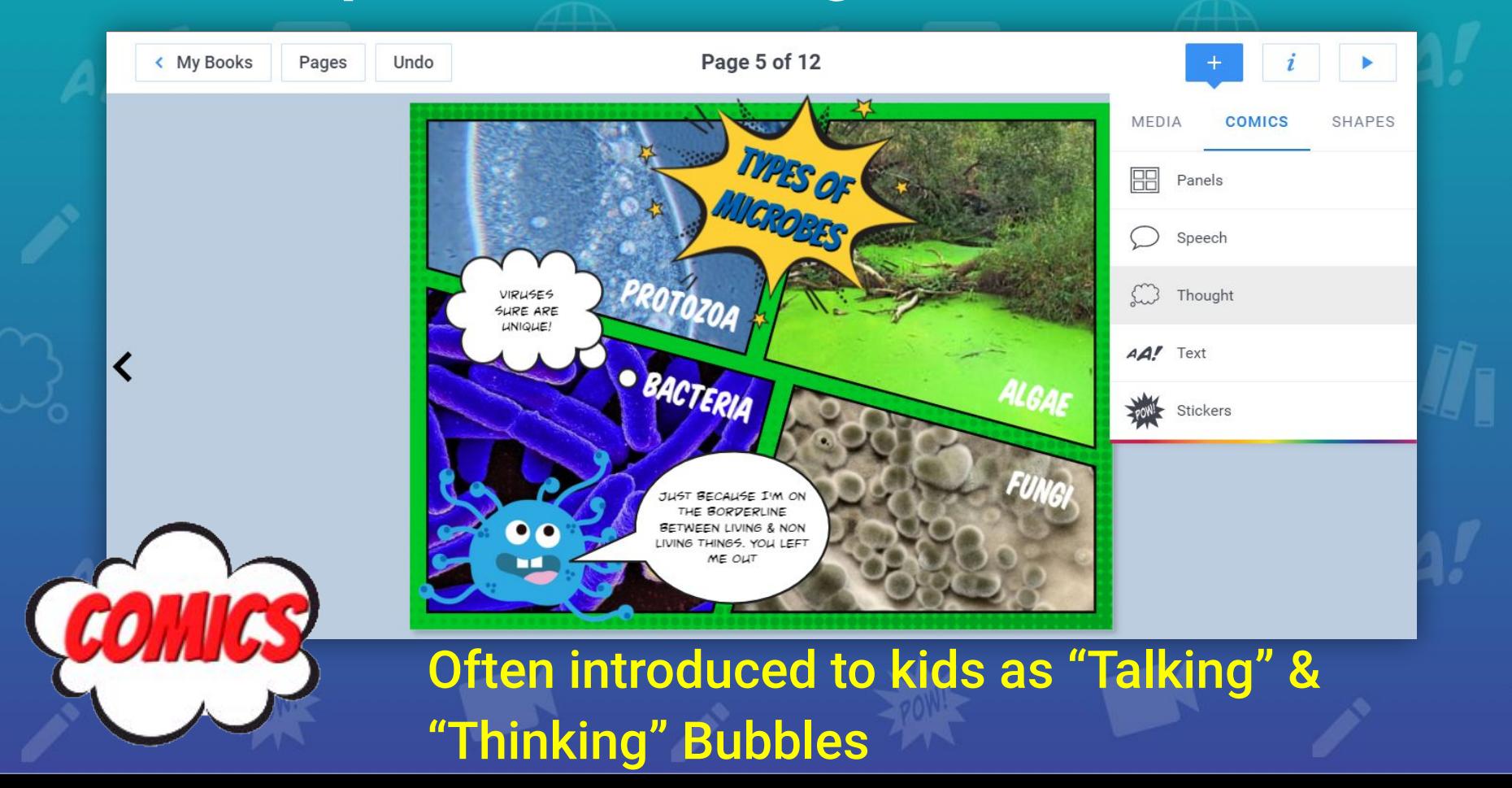

#### Add Text

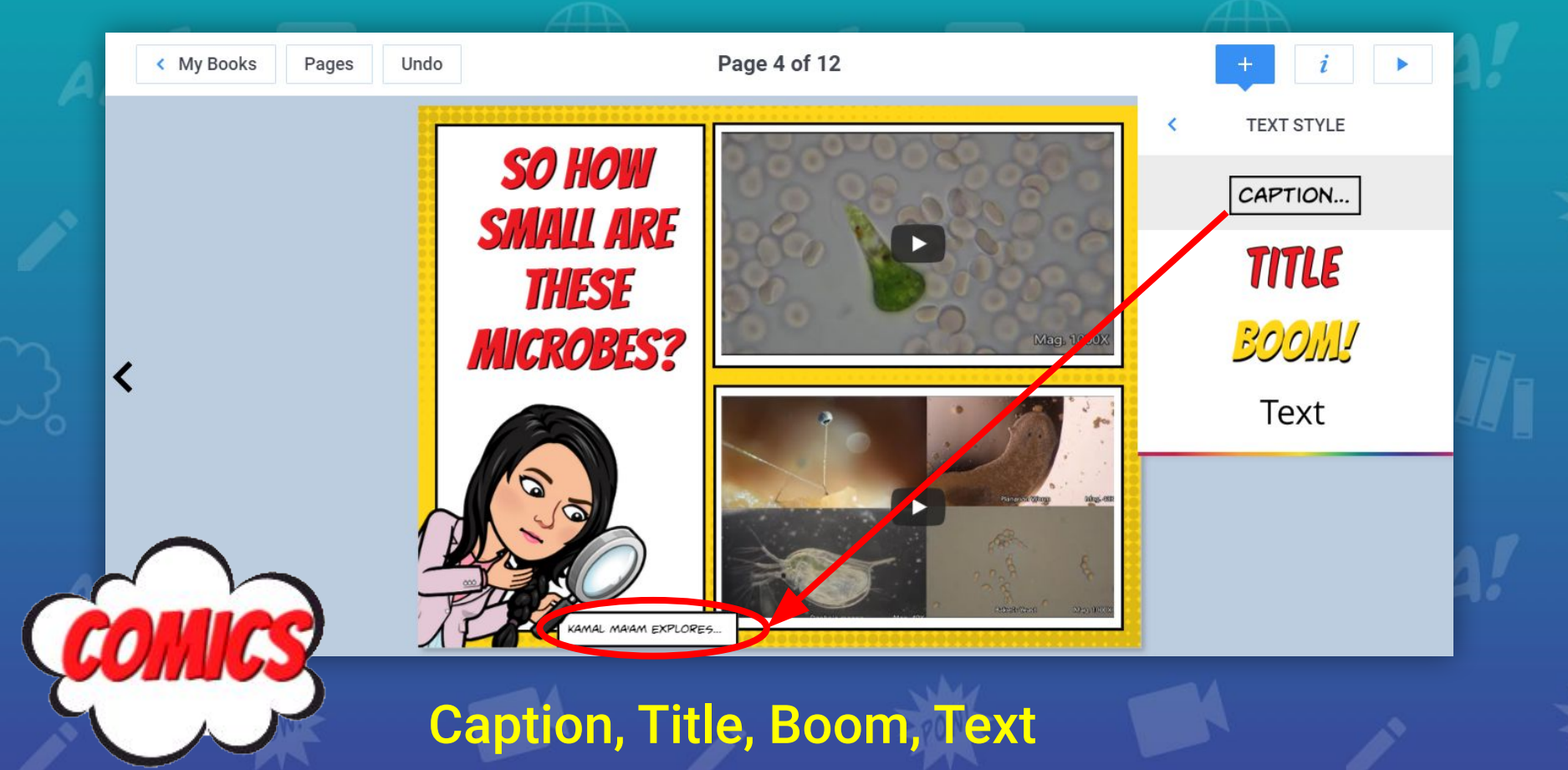

#### Add Super Powers with Stickers

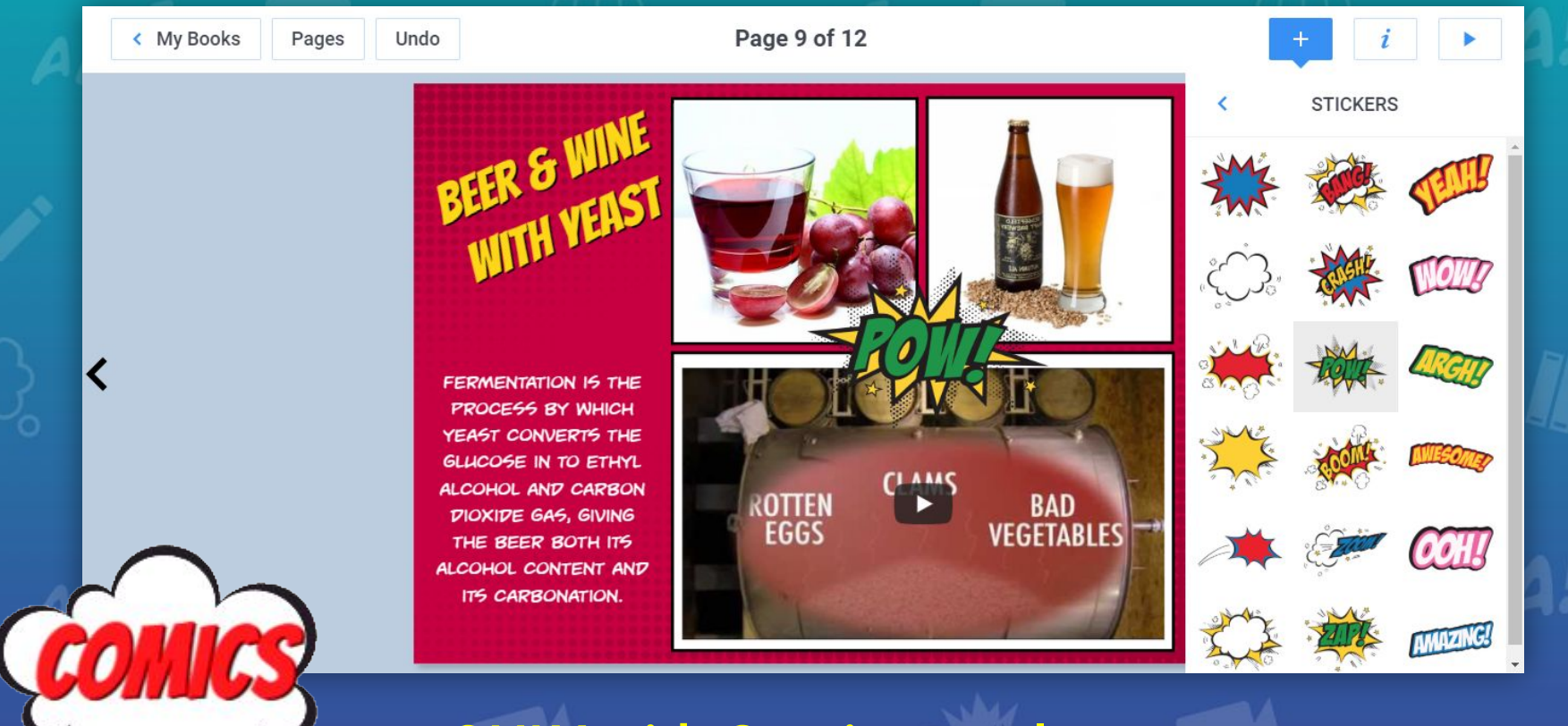

ONLY with Comic templates

# Add an Item - Adding to your Page

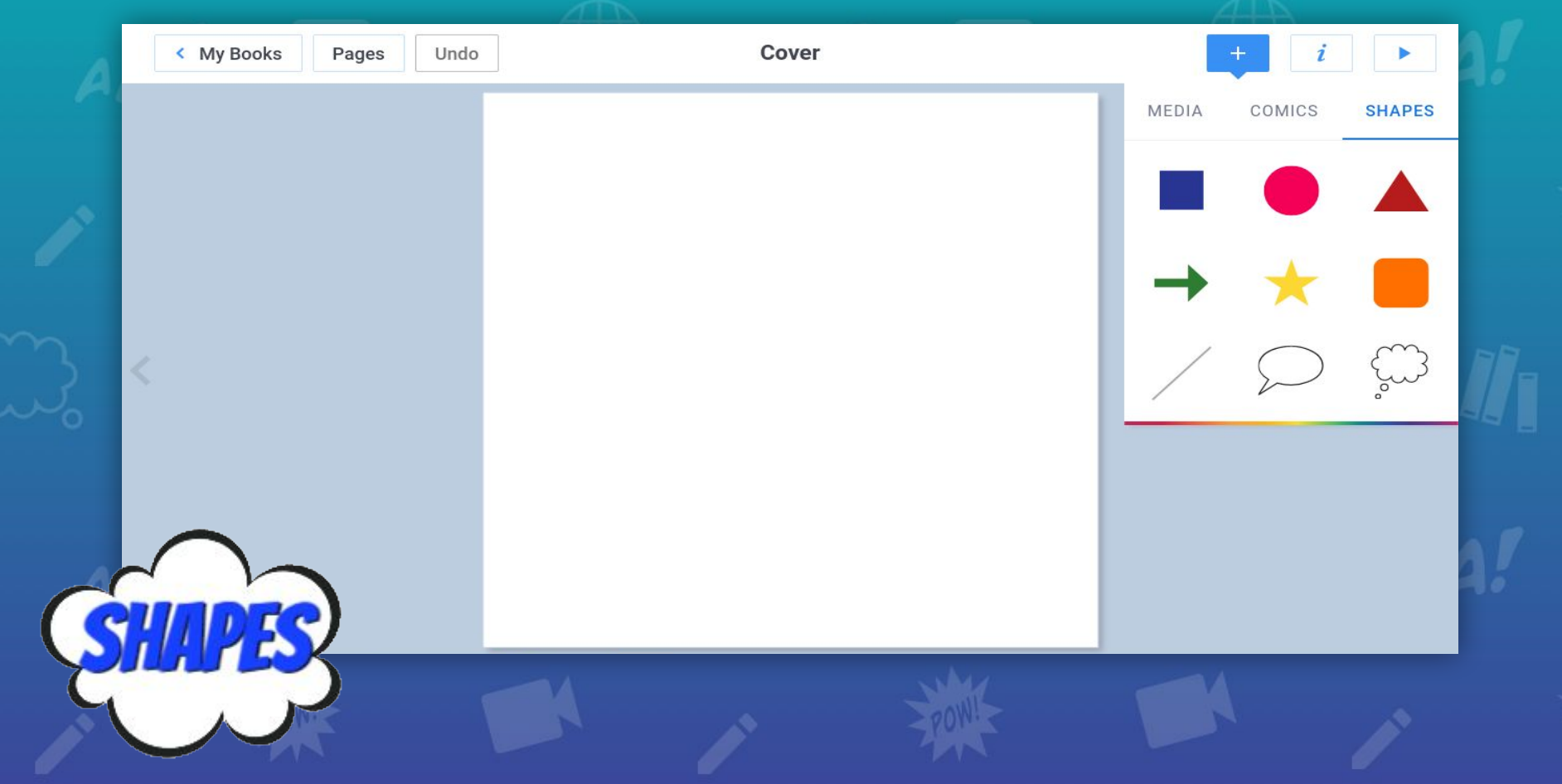

# Changing Backgrounds

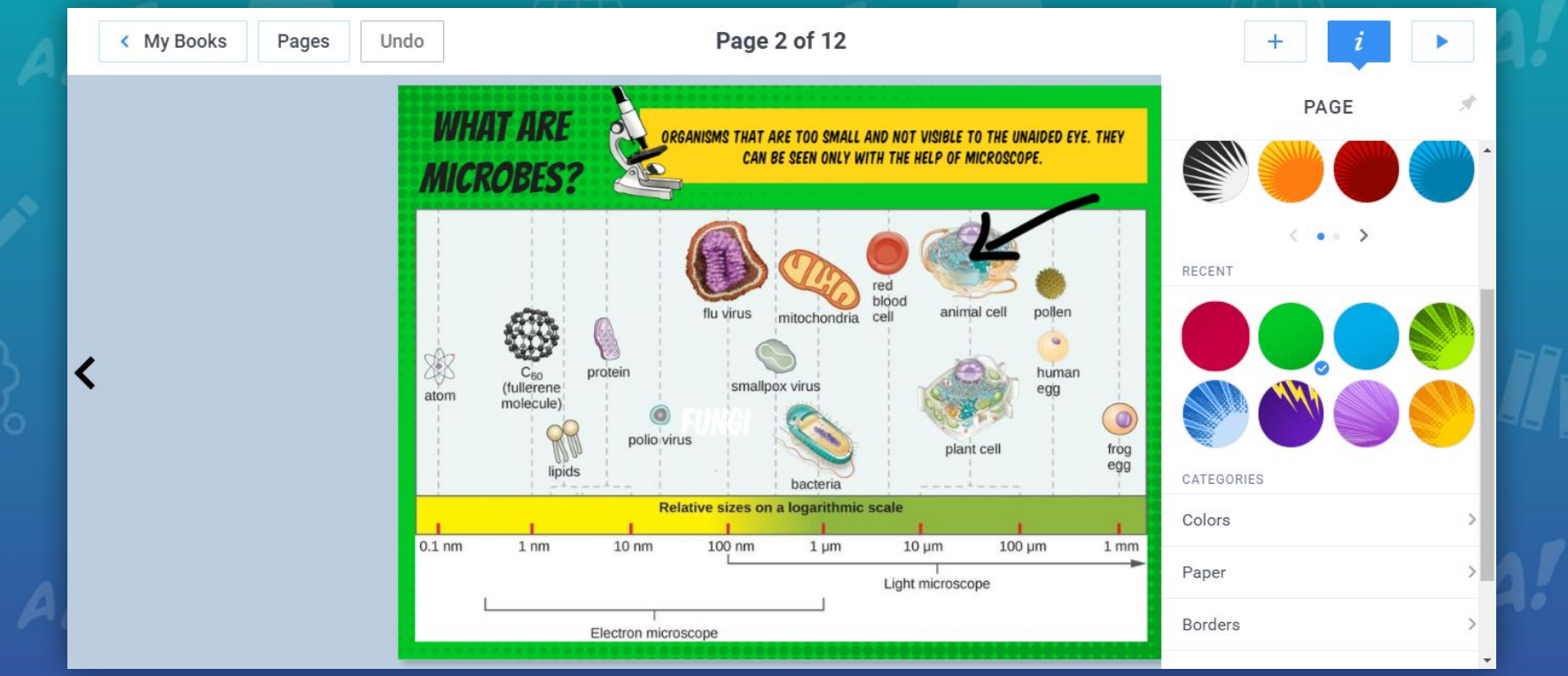

Comic Backgrounds, Colors, Paper, Borders, Patterns & Textures

#### Read Book

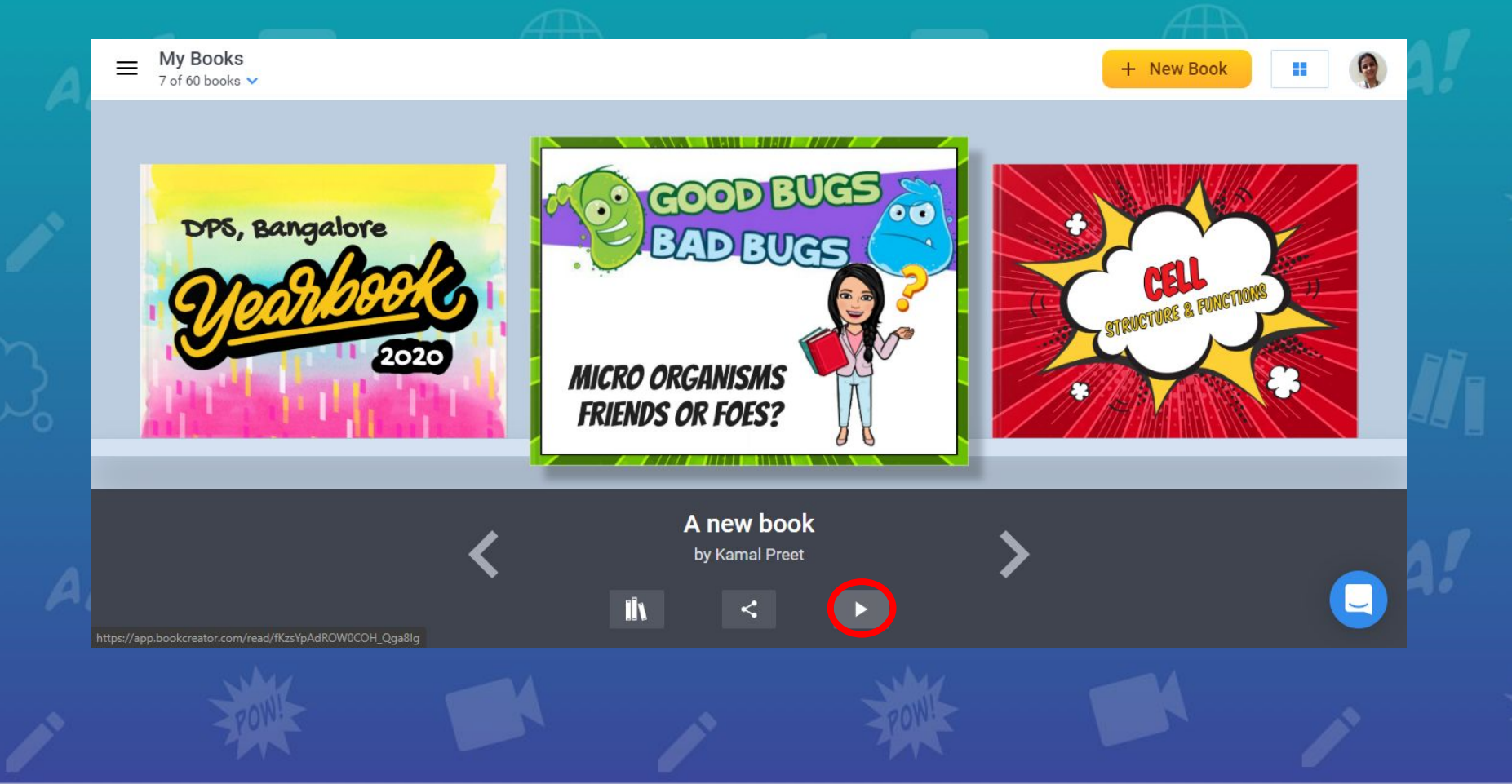

#### Sharing Options - The world is your audience!

![](_page_37_Picture_1.jpeg)

Publish Online, Download as eBook & Print

#### Book Options

![](_page_38_Picture_1.jpeg)

#### Import, Move to Library, Copy, Combine, Delete

#### The Teacher Dashboard - Create your Library

![](_page_39_Picture_1.jpeg)

# Invite to Library

![](_page_40_Picture_1.jpeg)

# Invite to Library

![](_page_41_Figure_1.jpeg)

#### The Teacher Dashboard - Shared with Me!

![](_page_42_Picture_1.jpeg)

#### The Teacher Dashboard - Join with Invite

![](_page_43_Picture_1.jpeg)

![](_page_44_Picture_0.jpeg)

#### **Hands-On!**

![](_page_44_Picture_2.jpeg)

**English language as a literary magazine**) Teachers can transform traditional writing assignments like creative writing poetry by having the students work around a theme or topic of their choice & publish an ebook for a genuine audience outside their classroom.

**Foreign languages through a tour guide - We should make** assignments useful outside the classroom so students can make a guidebook for tourists in their second or third language. **Gain!**

**Real world uses for Math -** Students can make a book with step-by-step directions to solve equations with variables on each side.

Students can make a book to demonstrate their understanding of angles and where they see them in the real world.

**Gain!**

**Lab reports in Science -** Science is about putting evidence together & using Book Creator, teachers can have students' document experiments with video & discuss using data & graphs to make inferences that can be commented upon by other students.

Students can you capture pictures of how a project is progressing to share updates in Book Creator.

**Gain!**

**SST with a Human connect - Students can create a comic** book that tells the story of a special moment in history.

Create a timeline by combining shapes on the page.

![](_page_48_Picture_3.jpeg)

![](_page_48_Picture_4.jpeg)

**Digital portfolio for Visual & Performing Arts -** Self-reflection is a heart of any portfolio. Students can use book creator as a way to show the best work they can include photos of the work or examples of the artistic influences. This helps them develop editing skills and students can share portfolios with colleges and potential employers.

**Gain!**

Use audio/video/text and illustration to **differentiate student responses.**

**SEL - Students can chronicle interviews with community** members to understand others' experiences and contributions.

They can capture pictures that represent different feelings with information about moments when they feel a certain way.

**Gain!**

#### Extra resources

★ [Support pages for Book Creator](https://support.bookcreator.com/hc/en-us)

#### Learn more about:

#### **[Privacy](https://bookcreator.com/privacy)**

**[Collaboration](https://intercom.help/bookcreator/collaboration)** 

★ Free Newsletter  $\star$  Free Webinars

#### Latest updates Get inspired for Womens' History Month March Lesson spotlight Ideas for National Reading Month, Nutrition **#BringCreativity** Month, and Music Month! MARCH 2019 NEWSLETTER **Book Creator Ambassador** spotlight. Mira Campbell, Teacher-Librarian, Canada **March Social Challenge** Your chance to win a Book Creator mug! **Collect Book Creator updates** Create a library of books for Women's History Month and learn how to publish it online! Have you seen Book Creator's new public library feature? You can now publish an entire library for the world to see and celebrate! Here are a few tips for using the new public library feature: 1. Make sure all of the books in your library are ready to share. 2. Go to Library settings and choose "Publish library online". 3. Decide if you want your library to be password protected. 4. Choose a theme and add a title and description. **Gain!**

![](_page_52_Picture_0.jpeg)

![](_page_52_Picture_1.jpeg)

# **Thank You for joining!**

![](_page_52_Picture_3.jpeg)

#### **By: Kamal Preet**

**Book Creator Certified Author**

**TGT, Department of Science – Delhi Public School, Bangalore**